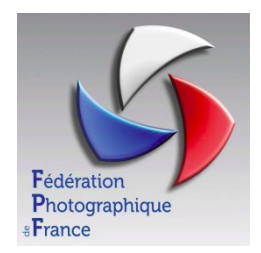

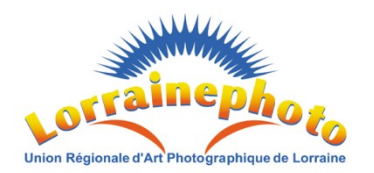

# UR05 - GESTION DES CONCOURS FPF (Nouveau programme – « COPAIN »)

Rédacteur : R. GRUSS

#### 1) Introduction : (Accès au nouveau Programme «copain »)

Le nouveau programme de gestion des concours FPF est en phase de test jusqu'au mois de septembre.

On y accède actuellement comme précédemment, à partir de la page d'accueil du site de la FPF  $\to$  Menu  $\to$  Site des Concours.

Sur la page qui s'affiche à partir du bandeau supérieur cliquer sur « copain »

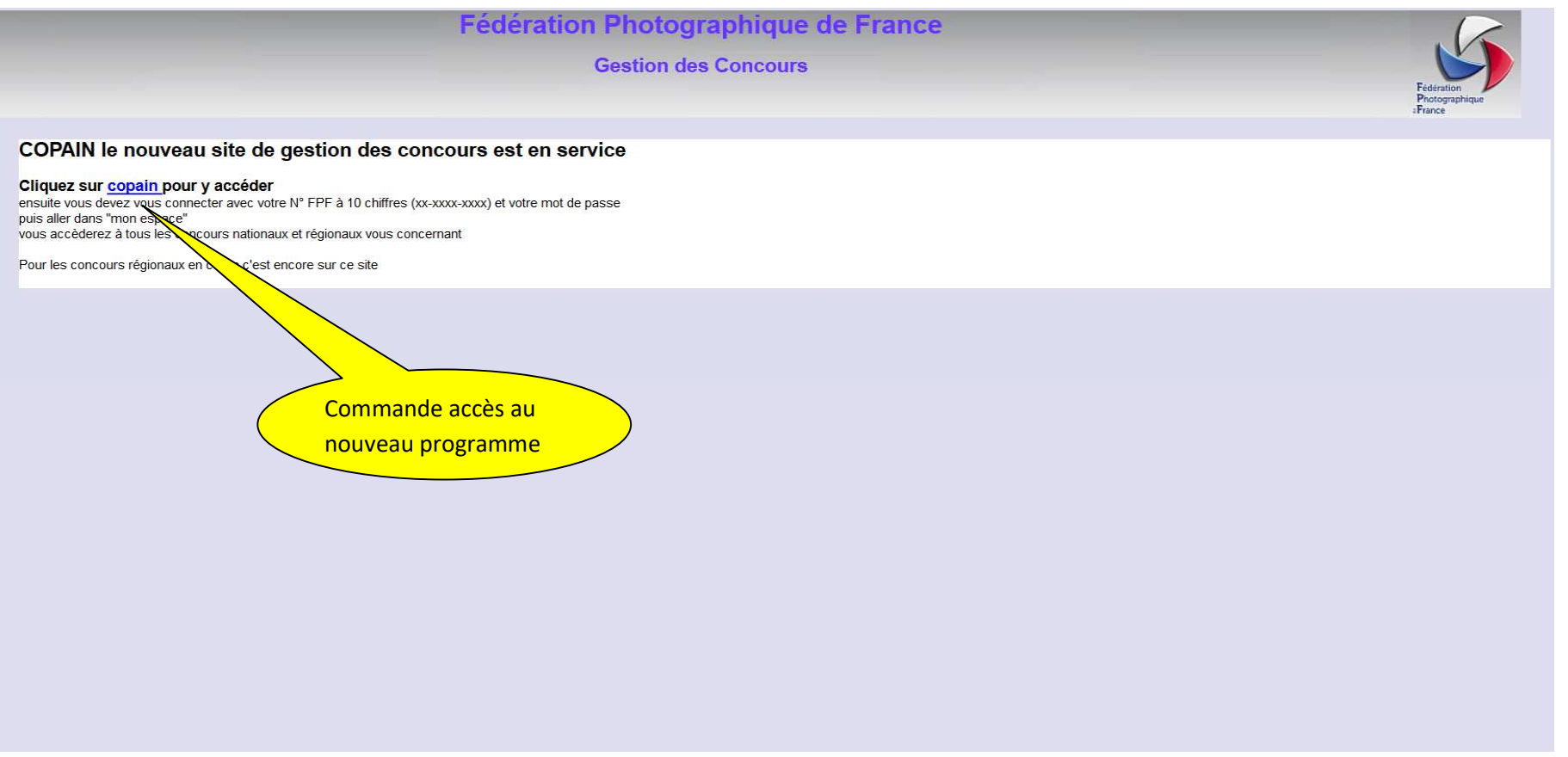

#### 2) Page d'accueil « Copain »

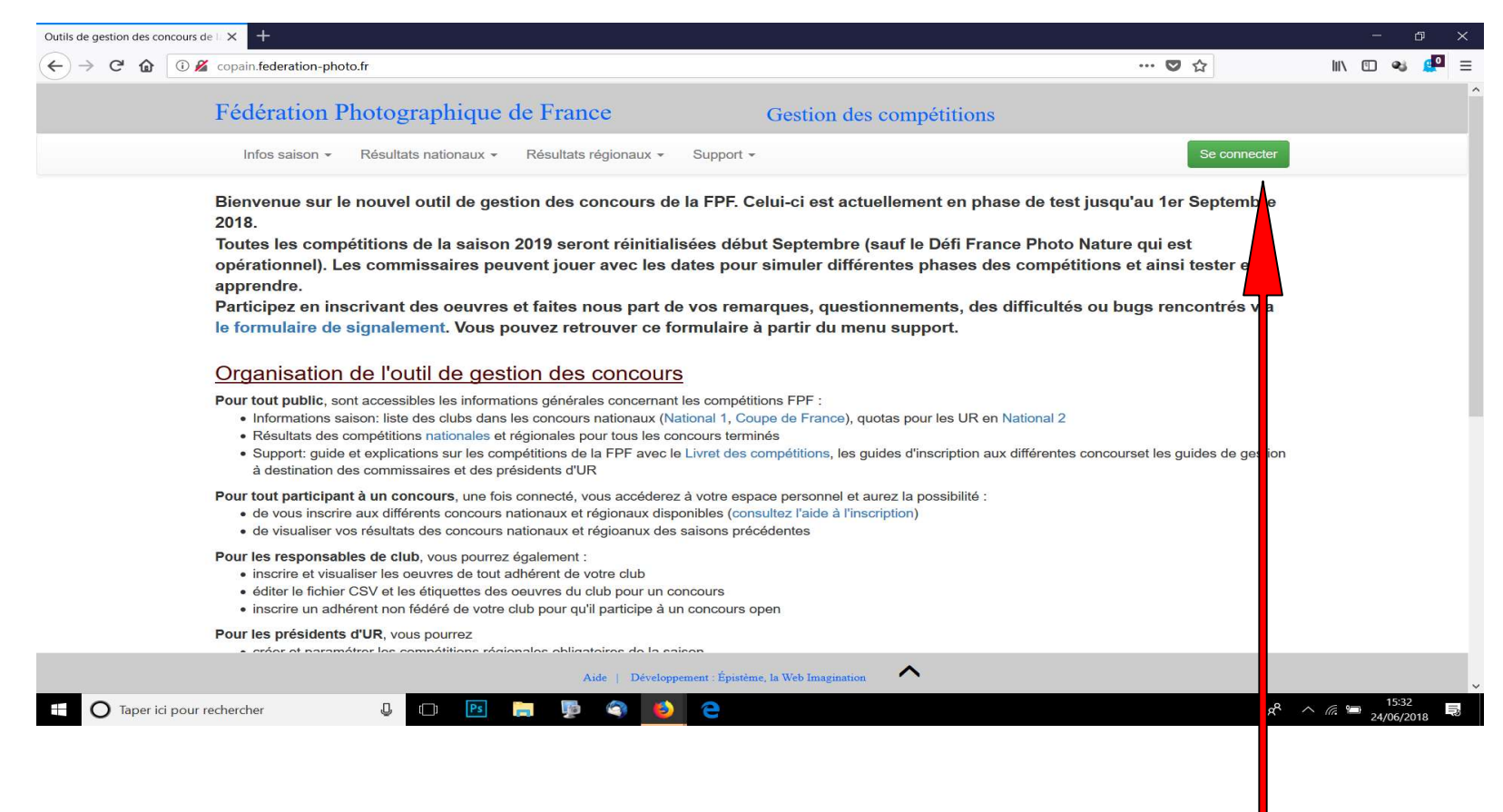

Cette page d'accueil nous informe sur les points particuliers de ce nouveau programme.

Cette page est publique. Sur le bandeau supérieur 4 infos générales :

- Infos Saison (Calendrier des compétitions, tableau des quotas par UR …)
- Résultats nationaux
- Résultats régionaux
- Support (informations et aides diverses)
- La commande pour se connecter (avec son N° FPF et PW)
- Respecter le format N°FPF XX-XXXX-XXXX ex 05-1089-0001

#### 3) Page des Concours

Après connexion on arrive sur une page ou deux nouveaux onglets sont apparus. Ils donnent des accès correspondant à votre fonction au sein de l'UR.

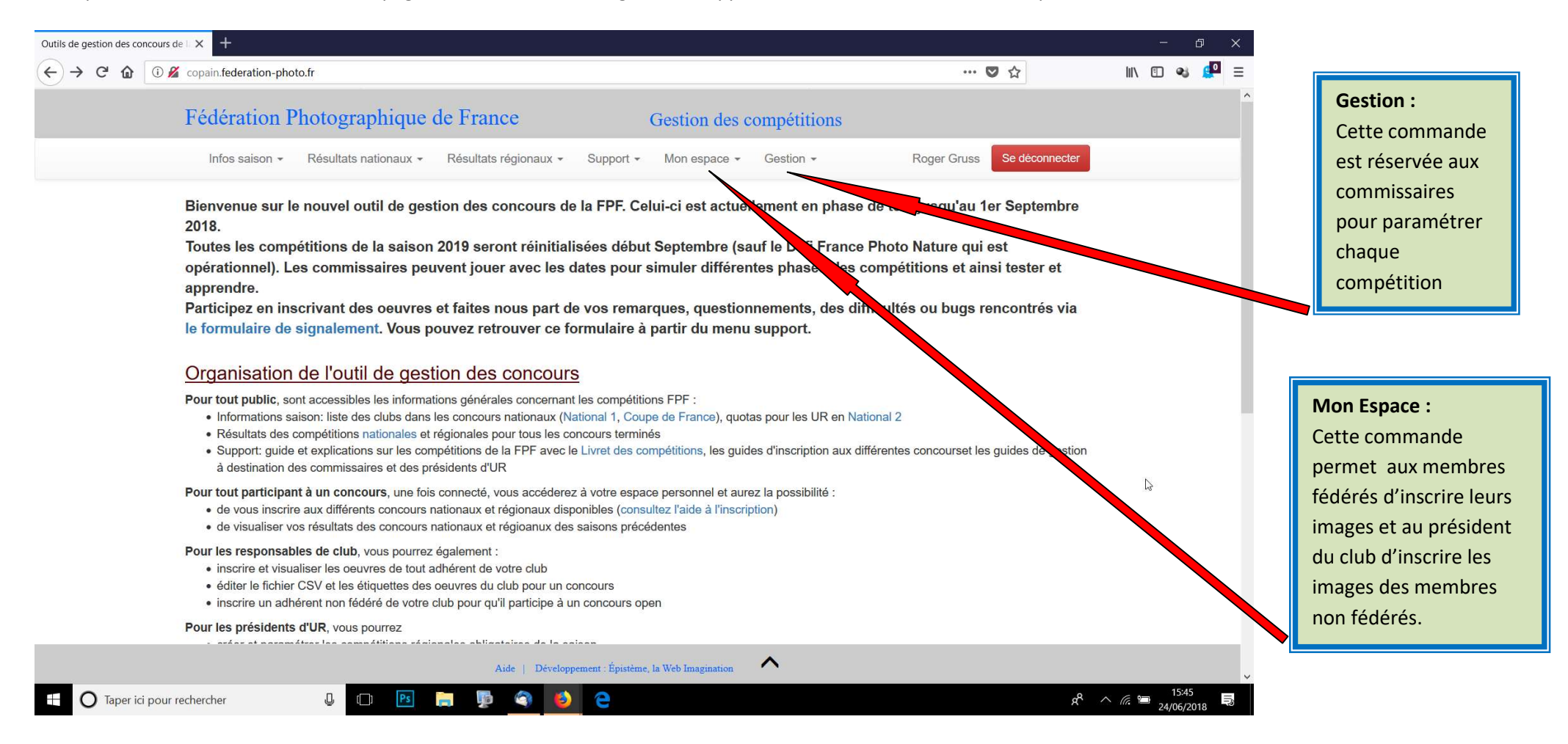

#### 4) Inscription des images

La commande sur mon espace donne accès à la page ci-dessous et ouvre la fenêtre pour inscrire les images.

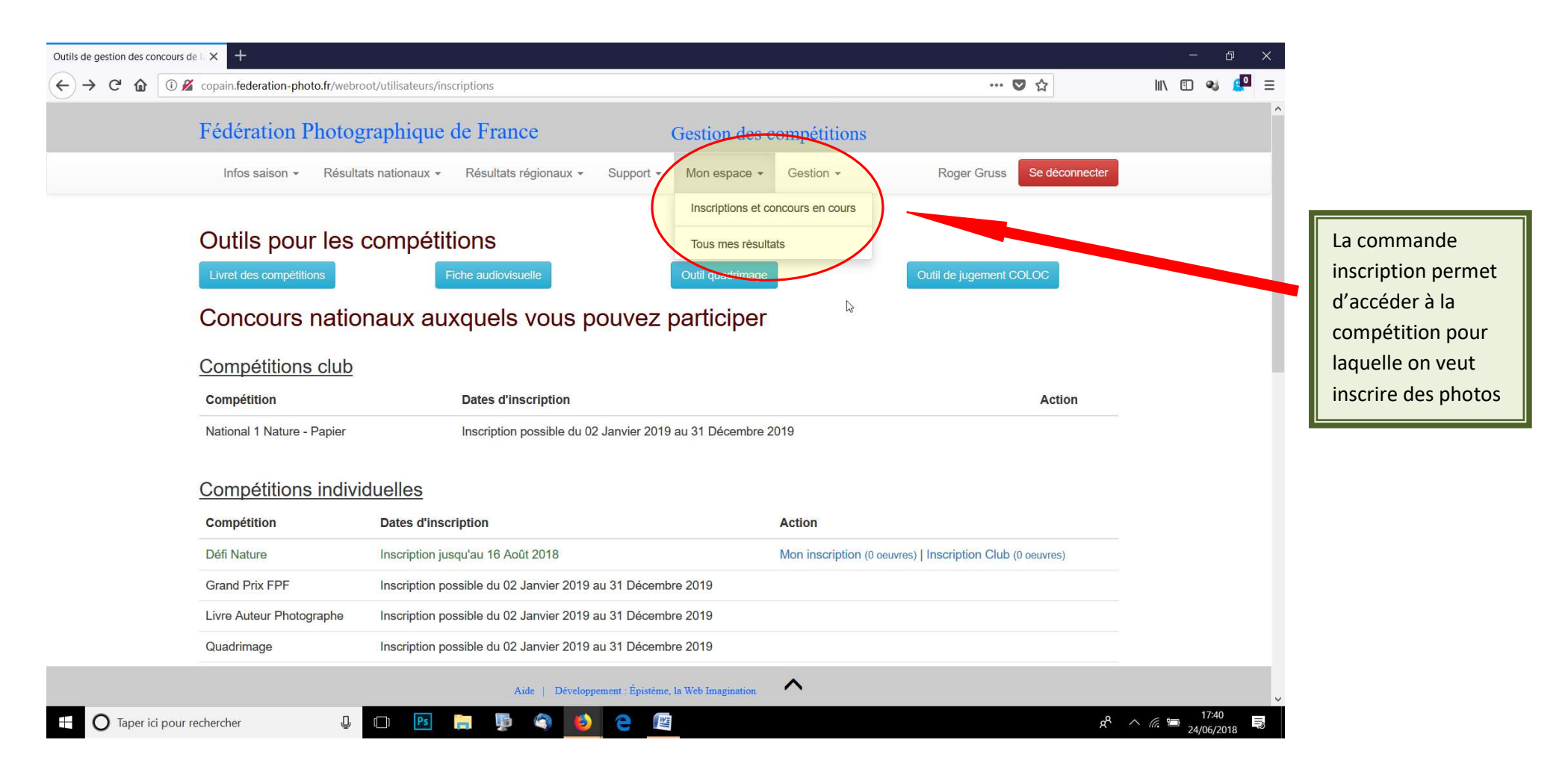

## Concours régionaux auxquels vous pouvez participer

En tant que responsable de club, vous pouvez inscrire un adhérent non fédéré de votre club. Il pourra alors participer en open aux concours régionaux. Ses identifiants lui seront envoyés par email. Voir la liste des adhérents non fédérés du club

En tant que responsable de club, vous pouvez accorder des droits de gestion club à tout adhérent fédéré à jour de cotisation ne disposant pas d'une fonction dans votre club. Vous pouvez également révoquer les droits préalablement accordés.

### Compétitions régionales individuelles

Pour ces compétitions, les inscriptions sont accessibles à tout adhérent

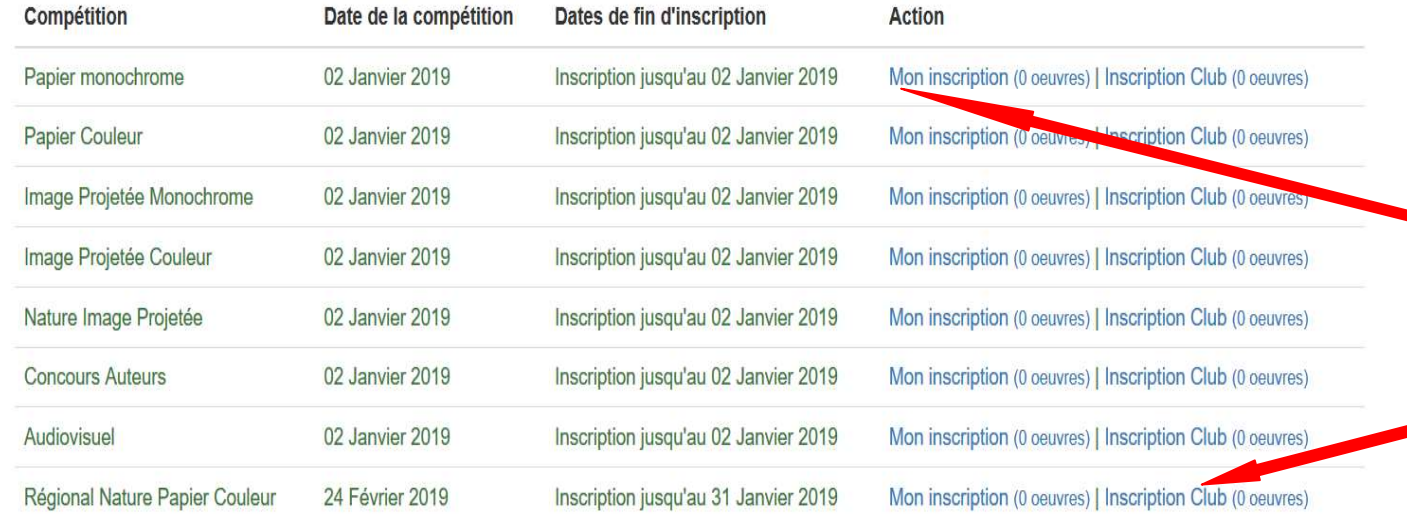

Cette page vous donne un aperçu de toutes les compétitions aux quelles vous pouvez participer.

Nationales avec votre club ou individuelles, ainsi que les concours régionaux.

La commande « Mon Inscription » va ouvrir la page pour les inscriptions et le téléchargement de vos fichiers d'images.

La commande « Inscription club » permet au responsable club d'inscrire les photos pour les concours clubs

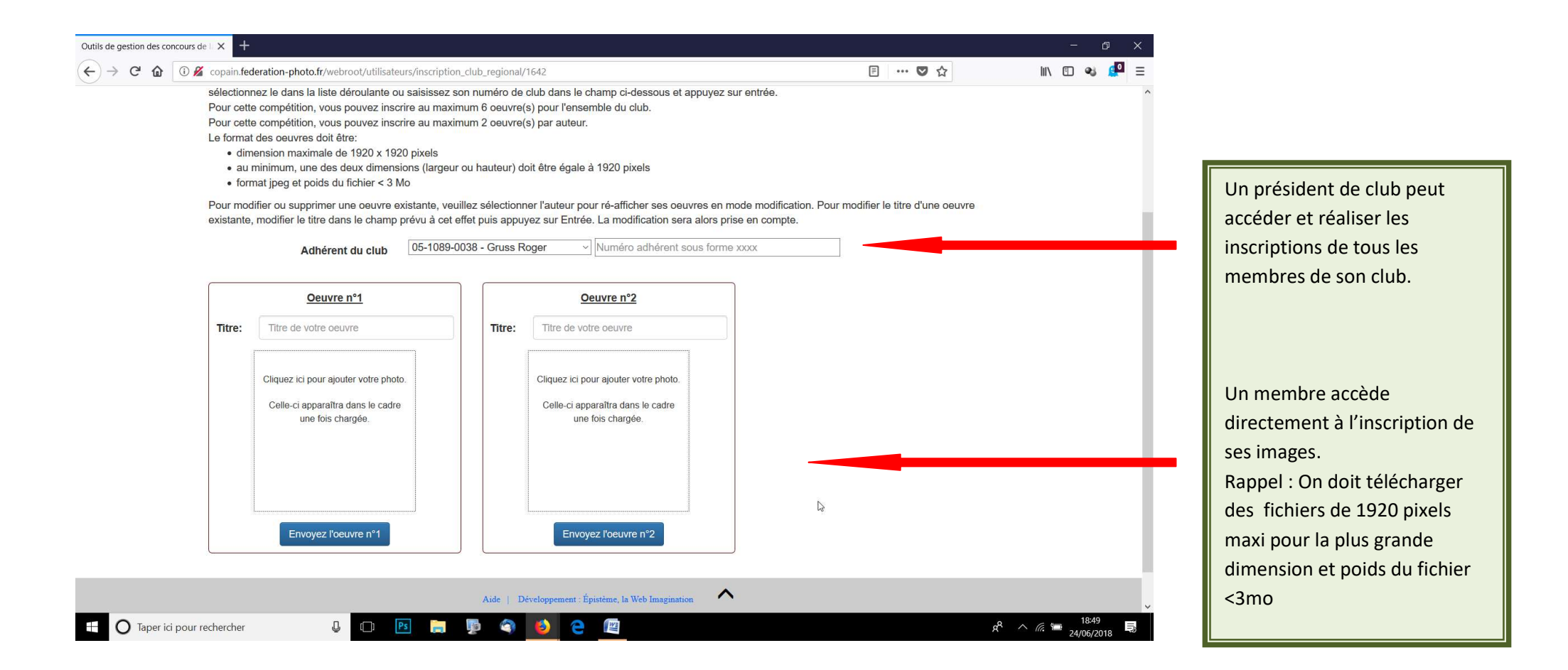